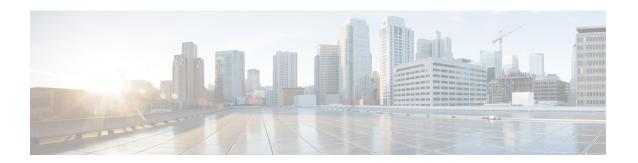

# **RFC-2867 RADIUS Tunnel Accounting**

The RFC-2867 RADIUS Tunnel Accounting introduces six new RADIUS accounting types that are used with the RADIUS accounting attribute Acct-Status-Type (attribute 40), which indicates whether an accounting request marks the beginning of user service (start) or the end (stop).

This feature also introduces two virtual private virtual private dialup network (VPDN) commands that help users better troubleshoot VPDN session events.

Without RADIUS tunnel accounting support, VPDN with network accounting, which allows users to determine tunnel-link status changes, did not report all possible attributes to the accounting record file. Now that all possible attributes can be displayed, users can better verify accounting records with their Internet Service Providers (ISPs).

- Finding Feature Information, page 1
- Restrictions for RFC-2867 RADIUS Tunnel Accounting, page 2
- Information About RFC-2867 RADIUS Tunnel Accounting, page 2
- How to Configure RADIUS Tunnel Accounting, page 8
- Configuration Examples for RADIUS Tunnel Accounting, page 11
- Additional References, page 14
- Feature Information for RFC-2867 RADIUS Tunnel Accounting, page 15

# **Finding Feature Information**

Your software release may not support all the features documented in this module. For the latest caveats and feature information, see Bug Search Tool and the release notes for your platform and software release. To find information about the features documented in this module, and to see a list of the releases in which each feature is supported, see the feature information table at the end of this module.

Use Cisco Feature Navigator to find information about platform support and Cisco software image support. To access Cisco Feature Navigator, go to <a href="https://www.cisco.com/go/cfn">www.cisco.com/go/cfn</a>. An account on Cisco.com is not required.

# **Restrictions for RFC-2867 RADIUS Tunnel Accounting**

RADIUS tunnel accounting works only with L2TP tunnel support.

# **Information About RFC-2867 RADIUS Tunnel Accounting**

## **RADIUS Attributes Support for RADIUS Tunnel Accounting**

The table below outlines the new RADIUS accounting types that are designed to support the provision of compulsory tunneling in dialup networks; that is, these attribute types allow you to better track tunnel status changes.

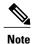

The accounting types are divided into two separate tunnel types so users can decide if they want tunnel type, tunnel-link type, or both types of accounting.

Table 1: RADIUS Accounting Types for the Acct-Status-Type Attribute

| Type-Name    | Number | Description                                              | Additional Attributes <sup>1</sup>       |
|--------------|--------|----------------------------------------------------------|------------------------------------------|
| Tunnel-Start | 9      | Marks the beginning of a tunnel setup with another node. | • User-Name (1)from client               |
|              |        |                                                          | • NAS-IP-Address<br>(4)from AAA          |
|              |        |                                                          | • Acct-Delay-Time<br>(41)from AAA        |
|              |        |                                                          | • Event-Timestamp<br>(55)from AAA        |
|              |        |                                                          | • Tunnel-Type (64)from client            |
|              |        |                                                          | • Tunnel-Medium-Type<br>(65)from client  |
|              |        |                                                          | • Tunnel-Client-Endpoint (66)from client |
|              |        |                                                          | • Tunnel-Server-Endpoint (67)from client |
|              |        |                                                          | • Acct-Tunnel-Connection (68)from client |
|              |        |                                                          |                                          |

| Type-Name   | Number | Description                                                   | Additional Attributes <sup>1</sup>            |
|-------------|--------|---------------------------------------------------------------|-----------------------------------------------|
| Tunnel-Stop | 10     | Marks the end of a tunnel connection to or from another node. | • User-Name (1)from client                    |
|             |        |                                                               | • NAS-IP-Address<br>(4)from AAA               |
|             |        |                                                               | • Acct-Delay-Time<br>(41)from AAA             |
|             |        |                                                               | • Acct-Input-Octets<br>(42)from AAA           |
|             |        |                                                               | • Acct-Output-Octets (43)from AAA             |
|             |        |                                                               | • Acct-Session-Id<br>(44)from AAA             |
|             |        |                                                               | • Acct-Session-Time<br>(46)from AAA           |
|             |        |                                                               | • Acct-Input-Packets<br>(47)from AAA          |
|             |        |                                                               | • Acct-Output-Packets (48)from AAA            |
|             |        |                                                               | • Acct-Terminate-Cause<br>(49)from AAA        |
|             |        |                                                               | • Acct-Multi-Session-Id<br>(51)from AAA       |
|             |        |                                                               | • Event-Timestamp<br>(55)from AAA             |
|             |        |                                                               | • Tunnel-Type (64)from client                 |
|             |        |                                                               | • Tunnel-Medium-Type (65)from client          |
|             |        |                                                               | • Tunnel-Client-Endpoint (66)from client      |
|             |        |                                                               | • Tunnel-Server-Endpoint (67)from client      |
|             |        |                                                               | • Acct-Tunnel-Connection (68)from client      |
|             |        |                                                               | • Acct-Tunnel-Packets-Lost<br>(86)from client |

| Type-Name     | Number | Description                                              | Additional Attributes <sup>1</sup>       |
|---------------|--------|----------------------------------------------------------|------------------------------------------|
| Tunnel-Reject | 11     | Marks the rejection of a tunnel setup with another node. | • User-Name (1)from client               |
|               |        |                                                          | • NAS-IP-Address<br>(4)from AAA          |
|               |        |                                                          | • Acct-Delay-Time<br>(41)from AAA        |
|               |        |                                                          | • Acct-Terminate-Cause (49)from client   |
|               |        |                                                          | • Event-Timestamp<br>(55)from AAA        |
|               |        |                                                          | • Tunnel-Type (64)from client            |
|               |        |                                                          | • Tunnel-Medium-Type<br>(65)from client  |
|               |        |                                                          | • Tunnel-Client-Endpoint (66)from client |
|               |        |                                                          | • Tunnel-Server-Endpoint (67)from client |
|               |        |                                                          | • Acct-Tunnel-Connection (68)from client |

| Type-Name         | Number | Description                                                                                                    | Additional Attributes <sup>1</sup>                                                                                                    |
|-------------------|--------|----------------------------------------------------------------------------------------------------|----------------------------------------------------------------------------------------------------|
| Tunnel-Link-Start | 12     | Marks the creation of a tunnel link. Only some tunnel types (Layer 2 Transport Protocol [L2TP]) support the multiple links per tunnel; this value should be included only in accounting packets for tunnel types that support multiple links per tunnel. | <ul> <li>User-Name (1)from client</li> <li>NAS-IP-Address (4)from AAA</li> <li>NAS-Port (5)from AAA</li> <li>Acct-Delay-Time (41)from AAA</li> <li>Event-Timestamp (55)from AAA</li> <li>Tunnel-Type (64)from client</li> <li>Tunnel-Medium-Type (65)from client</li> <li>Tunnel-Client-Endpoint (66)from client</li> <li>Tunnel-Server-Endpoint (67)from client</li> <li>Acct-Tunnel-Connection (68)from client</li> </ul> |

| Type-Name        | Number | Description                                                                                                    | Additional Attributes <sup>1</sup> |
|------------------|--------|----------------------------------------------------------------------------------------------------|------------------------------------|
| Tunnel-Link-Stop | 13     | Marks the end of a tunnel link. Only some tunnel types (L2TP) support the multiple links per tunnel; this value should be included only in accounting packets for tunnel types that support multiple links per tunnel. |                                    |

| Type-Name | Number | Description | Additional Attributes <sup>1</sup>         |
|-----------|--------|-------------|--------------------------------------------|
|           |        |             | • User-Name (1)from client                 |
|           |        |             | • NAS-IP-Address<br>(4)from AAA            |
|           |        |             | • NAS-Port (5)from AAA                     |
|           |        |             | • Acct-Delay-Time<br>(41)from AAA          |
|           |        |             | • Acct-Input-Octets<br>(42)from AAA        |
|           |        |             | • Acct-Output-Octets (43)from AAA          |
|           |        |             | • Acct-Session-Id<br>(44)from AAA          |
|           |        |             | • Acct-Session-Time<br>(46)from AAA        |
|           |        |             | • Acct-Input-Packets<br>(47)from AAA       |
|           |        |             | Acct-Output-Packets     (48)from AAA       |
|           |        |             | • Acct-Terminate-Cause<br>(49)from AAA     |
|           |        |             | • Acct-Multi-Session-Id<br>(51)from AAA    |
|           |        |             | • Event-Timestamp<br>(55)from AAA          |
|           |        |             | • NAS-Port-Type<br>(61)from AAA            |
|           |        |             | • Tunnel-Type (64)from client              |
|           |        |             | • Tunnel-Medium-Type (65)from client       |
|           |        |             | • Tunnel-Client-Endpoint (66)from client   |
|           |        |             | • Tunnel-Server-Endpoint (67)from client   |
|           |        |             | Acct-Tunnel-Connection     (68)from client |
|           |        |             | Acct-Tunnel-Packets-Lost                   |

| Type-Name          | Number | Description                                                                                                    | Additional Attributes <sup>1</sup>                                                                                                    |
|--------------------|--------|----------------------------------------------------------------------------------------------------|----------------------------------------------------------------------------------------------------|
|                    |        |                                                                                                    | (86)from client                                                                                                    |
| Tunnel-Link-Reject | 14     | Marks the rejection of a tunnel setup for a new link in an existing tunnel. Only some tunnel types (L2TP) support the multiple links per tunnel; this value should be included only in accounting packets for tunnel types that support multiple links per tunnel. | <ul> <li>User-Name (1)from client</li> <li>NAS-IP-Address (4)from AAA</li> <li>Acct-Delay-Time (41)from AAA</li> <li>Acct-Terminate-Cause (49)from AAA</li> <li>Event-Timestamp (55)from AAA</li> <li>Tunnel-Type (64)from client</li> <li>Tunnel-Medium-Type (65)from client</li> <li>Tunnel-Client-Endpoint (66)from client</li> <li>Tunnel-Server-Endpoint (67)from client</li> <li>Acct-Tunnel-Connection (68)from client</li> </ul> |
|                    |        |                                                                                                    | (67)from client  • Acct-Tunnel-Connection                                                                                                    |

<sup>1</sup> If the specified tunnel type is used, these attributes should also be included in the accounting request packet.

# **How to Configure RADIUS Tunnel Accounting**

## **Enabling Tunnel Type Accounting Records**

Use this task to configure your LAC to send tunnel and tunnel-link accounting records to be sent to the RADIUS server.

Two new command line interfaces (CLIs)--vpdn session accounting network(tunnel-link-type records)and vpdn tunnel accounting network(tunnel-type records)--are supported to help identify the following events:

- A VPDN tunnel is brought up or destroyed
- A request to create a VPDN tunnel is rejected
- A user session within a VPDN tunnel is brought up or brought down

• A user session create request is rejected

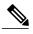

Note

The first two events are tunnel-type accounting records: authentication, authorization, and accounting (AAA) sends Tunnel-Start, Tunnel-Stop, or Tunnel-Reject accounting records to the RADIUS server. The next two events are tunnel-link-type accounting records: AAA sends Tunnel-Link-Start, Tunnel-Link-Stop, or Tunnel-Link-Reject accounting records to the RADIUS server.

### **SUMMARY STEPS**

- 1. enable
- 2. configure terminal
- **3.** Router(config)# aaa accounting network default *list-name*} {start-stop | stop-only | wait-start | none group *groupname*
- 4. Router(config)# vpdn enable
- 5. Router(config)# vpdn tunnel accounting network list-name
- 6. Router(config)# vpdn session accounting network list-name

### **DETAILED STEPS**

|        | Command or Action                                                                      | Purpose                                                                                                    |
|--------|----------------------------------------------------------------------------------------|----------------------------------------------------------------------------------------------------|
| Step 1 | enable                                                                                 | Enables privileged EXEC mode.                                                                                                    |
|        | Example:                                                                               | Enter your password if prompted.                                                                                                    |
|        | Router> enable                                                                         |                                                                                                    |
| Step 2 | configure terminal                                                                     | Enters global configuration mode.                                                                                                    |
|        | Example:                                                                               |                                                                                                    |
|        | Router# configure terminal                                                             |                                                                                                    |
| Step 3 | Router(config)# aaa accounting                                                         | Enables network accounting.                                                                                                    |
|        | network default list-name} {start-stop   stop-only   wait-start   none group groupname | • <b>default</b> If the default network accounting method-list is configured and no additional accounting configurations are enabled on the interface, network accounting is enabled by default.                                             |
|        |                                                                                        | If either the <b>vpdn session accounting network</b> command or the <b>vpdn tunnel accounting network</b> command is linked to the <b>default</b> method-list, all tunnel and tunnel-link accounting records are enabled for those sessions. |
|        |                                                                                        | • <i>list-name</i> The <i>list-name</i> defined in the <b>aaa accounting</b> command must be the same as the <i>list-name</i> defined in the VPDN command; otherwise, accounting will not occur.                                             |

|        | Command or Action                                            | Purpose                                                                                                    |
|--------|--------------------------------------------------------------|----------------------------------------------------------------------------------------------------|
| Step 4 | Router(config)# vpdn enable                                  | Enables virtual private dialup networking on the router and informs the router to look for tunnel definitions in a local database and on a remote authorization server (if applicable).                                        |
| Step 5 | Router(config)# vpdn tunnel accounting network list-name     | Enables Tunnel-Start, Tunnel-Stop, and Tunnel-Reject accounting records.  • list-nameThe list-name must match the list-name defined in the aaa accountingcommand; otherwise, network accounting will not occur.                |
| Step 6 | Router(config)# vpdn session<br>accounting network list-name | Enables Tunnel-Link-Start, Tunnel-Link-Stop, and Tunnel-Link-Reject accounting records.  • list-nameThe list-name must match the list-name defined in the aaa accountingcommand; otherwise, network accounting will not occur. |

## **What To Do Next**

After you have enabled RADIUS tunnel accounting, you can verify your configuration via the following optional task "Verifying RADIUS Tunnel Accounting."

## **Verifying RADIUS Tunnel Accounting**

Use either one or both of the following optional steps to verify your RADIUS tunnel accounting configuration.

### **SUMMARY STEPS**

- 1. enable
- 2. Router# show accounting
- 3. Router# show vpdn [session] [tunnel]

### **DETAILED STEPS**

|               | Command or Action       | Purpose                                                                                                    |  |
|---------------|-------------------------|----------------------------------------------------------------------------------------------------|--|
| Step 1 enable |                         | Enables privileged EXEC mode.                                                                                                    |  |
|               | Example: Router> enable | • Enter your password if prompted.                                                                                                    |  |
| Step 2        | Router# show accounting | Displays the active accountable events on the network and helps collect information in the event of a data loss on the accounting server. |  |

|        | Command or Action                    | Purpose                                                                                                    |
|--------|--------------------------------------|----------------------------------------------------------------------------------------------------|
| Step 3 | Router# show vpdn [session] [tunnel] | Displays information about active L2TP tunnel and message identifiers in a VPDN.  • sessionDisplays a summary of the status of all active tunnels.  • tunnelDisplays information about all active L2TP tunnels in summary-style format. |

# **Configuration Examples for RADIUS Tunnel Accounting**

## **Configuring RADIUS Tunnel Accounting on LAC Example**

The following example shows how to configure your L2TP access concentrator (LAC) to send tunnel and tunnel-link accounting records to the RADIUS server:

```
aaa new-model
aaa authentication ppp default group radius
aaa authorization network default local
aaa accounting network m1 start-stop group radius
aaa accounting network m2 stop-only group radius
aaa session-id common
enable secret 5 $1$IDjH$iL7puCja1RMlyOM.JAeuf/
enable password lab
username ISP LAC password 0 tunnelpass
resource-pool disable
ip subnet-zero
ip cef
no ip domain-lookup
ip host dirt 171.69.1.129
vpdn enable
vpdn tunnel accounting network m1
vpdn session accounting network m1
vpdn search-order domain dnis
vpdn-group 1
 request-dialin
 protocol 12tp
  domain cisco.com
 initiate-to ip 10.1.26.71
 local name ISP_LAC
isdn switch-type primary-5ess
fax interface-type fax-mail
{\tt mta} receive {\tt maximum-recipients} 0
```

```
controller T1 7/4
 framing esf
 linecode b8zs
pri-group timeslots 1-24
interface FastEthernet0/0
ip address 10.1.27.74 255.255.255.0
 no ip mroute-cache
duplex half
speed auto
no cdp enable
interface FastEthernet0/1
 no ip address
no ip mroute-cache
shutdown
duplex auto
 speed auto
no cdp enable
interface Serial7/4:23
ip address 60.0.0.2 255.255.255.0
 encapsulation ppp
dialer string 2000
dialer-group 1
isdn switch-type primary-5ess
ppp authentication chap
interface Group-Async0
no ip address
shutdown
group-range 1/00 3/107
ip default-gateway 10.1.27.254
ip classless
ip route 0.0.0.0 0.0.0.0 10.1.27.254
no ip http server
ip pim bidir-enable
dialer-list 1 protocol ip permit
no cdp run
radius-server host 172.19.192.26 auth-port 1645 acct-port 1646 key rad123
radius-server retransmit 3
call rsvp-sync
```

## **Configuring RADIUS Tunnel Accounting on LNS Example**

The following example shows how to configure your L2TP network server (LNS) to send tunnel and tunnel-link accounting records to the RADIUS server:

```
aaa new-model
!
!
aaa accounting network m1 start-stop group radius
aaa accounting network m2 stop-only group radius
aaa session-id common
enable secret 5 $1$fff.$wE6Q5Yv6hmQiwL9pizPCg1
!
username ENT_LNS password 0 tunnelpass
username user1@cisco.com password 0 lab
username user2@cisco.com password 0 lab
spe 1/0 1/7
firmware location system:/ucode/mica port firmware
```

```
spe 2/0 2/9
 firmware location system:/ucode/mica port firmware
resource-pool disable
clock timezone est 2
ip subnet-zero
no ip domain-lookup
ip host CALLGEN-SECURITY-V2 64.24.80.28 3.47.0.0
ip host dirt 171.69.1.129
vpdn enable
vpdn tunnel accounting network m1
vpdn session accounting network m1
vpdn-group 1
accept-dialin
 protocol 12tp
  virtual-template 1
 terminate-from hostname ISP LAC
local name ENT LNS
isdn switch-type primary-5ess
fax interface-type modem
mta receive maximum-recipients 0
interface Loopback0
 ip address 70.0.0.101 255.255.255.0
interface Loopback1
ip address 80.0.0.101 255.255.255.0
interface Ethernet0
ip address 10.1.26.71 255.255.255.0
no ip mroute-cache
no cdp enable
interface Virtual-Template1
ip unnumbered Loopback0
 peer default ip address pool vpdn-pool1
ppp authentication chap
interface Virtual-Template2
ip unnumbered Loopback1
 peer default ip address pool vpdn-pool2
ppp authentication chap
interface FastEthernet0
no ip address
 no ip mroute-cache
 shutdown
duplex auto
speed auto
no cdp enable
ip local pool vpdn-pool1 70.0.0.1 70.0.0.100
ip local pool vpdn-pool2 80.0.0.1 80.0.0.100
ip default-gateway 10.1.26.254
ip classless
ip route 0.0.0.0 0.0.0.0 10.1.26.254
ip route 90.1.1.2 255.255.255.255 10.1.26.254
no ip http server
ip pim bidir-enable
```

```
dialer-list 1 protocol ip permit
no cdp run
!
!
radius-server host 172.19.192.80 auth-port 1645 acct-port 1646 key rad123
radius-server retransmit 3
call rsvp-sync
```

# **Additional References**

The following sections provide references related to RFC-2867 RADIUS Tunnel Accounting.

### **Related Documents**

| Related Topic      | Document Title                                     |
|--------------------|----------------------------------------------------|
| RADIUS attributes  | "RADIUS Attributes" feature module.                |
| VPDN               | Cisco IOS VPDN Configuration Guide, Release 12.4T. |
| Network accounting | "Configuring Accounting "feature module.           |

### **Standards**

| Standards | Title |
|-----------|-------|
| None      |       |

### **MIBs**

| MIBs | MIBs Link                                                                                                    |
|------|----------------------------------------------------------------------------------------------------|
| None | To locate and download MIBs for selected platforms, Cisco IOS releases, and feature sets, use Cisco MIB Locator found at the following URL:  http://www.cisco.com/go/mibs |

### **RFCs**

| RFCs     | Title                                                          |
|----------|----------------------------------------------------------------|
| RFC 2867 | RADIUS Accounting Modifications for Tunnel<br>Protocol Support |

#### **Technical Assistance**

| Description                                                                                                    | Link                             |
|----------------------------------------------------------------------------------------------------|----------------------------------|
| The Cisco Support website provides extensive online resources, including documentation and tools for troubleshooting and resolving technical issues with Cisco products and technologies.                                                                   | http://www.cisco.com/techsupport |
| To receive security and technical information about your products, you can subscribe to various services, such as the Product Alert Tool (accessed from Field Notices), the Cisco Technical Services Newsletter, and Really Simple Syndication (RSS) Feeds. |                                  |
| Access to most tools on the Cisco Support website requires a Cisco.com user ID and password.                                                                                                    |                                  |

# **Feature Information for RFC-2867 RADIUS Tunnel Accounting**

The following table provides release information about the feature or features described in this module. This table lists only the software release that introduced support for a given feature in a given software release train. Unless noted otherwise, subsequent releases of that software release train also support that feature.

Use Cisco Feature Navigator to find information about platform support and Cisco software image support. To access Cisco Feature Navigator, go to <a href="https://www.cisco.com/go/cfn">www.cisco.com/go/cfn</a>. An account on Cisco.com is not required.

Table 2: Feature Information for RFC-2867 RADIUS Tunnel Accounting

| Feature Name                      | Releases           | Feature Information                                                                                                    |
|-----------------------------------|--------------------|----------------------------------------------------------------------------------------------------|
| RFC-2867 RADIUS Tunnel Accounting | 12.2(15)B 12.3(4)T | The RFC-2867 RADIUS Tunnel Accounting introduces six new RADIUS accounting types that are used with the RADIUS accounting attribute Acct-Status-Type (attribute 40), which indicates whether an accounting request marks the beginning of user service (start) or the end (stop). |
|                                   |                    | This feature also introduces two virtual private virtual private dialup network (VPDN) commands that help users better troubleshoot VPDN session events.                                                                                                    |
|                                   |                    | In 12.2(15)B, this feature was introduced on the Cisco 6400 series, Cisco 7200 series, and the Cisco 7400 series routers.                                                                                                    |
|                                   |                    | This feature was integrated into Cisco IOS Release 12.3(4)T.                                                                                                    |
|                                   |                    | The following commands were introduced or modified: aaa accounting, vpdn session accounting network, vpdn tunnel accounting network.                                                                                                    |